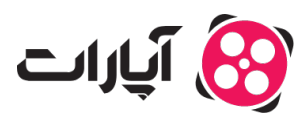

**پایگاه دانش > [ویدئو](https://support.aparat.com/kb/oydyo) > [بارگذاری ویدئوها](https://support.aparat.com/kb/bargthary-oydyoha) >** چطور ویدئوی کانالهای دیگر را در کانال خودم بازنشر کنم؟

چطور ویدئوی کانالهای دیر را در کانال خودم بازنشر کنم؟ پشتیبانی آپارات ــ 2023–01–22 ــ [بارگذاری ویدئوها](https://support.aparat.com/kb/bargthary-oydyoha) برای بازنشر و یا اضافهکردن ویدئو از یک کانال دیگر به کانال خود، موارد زیر را انجام دهید:

ابتدا وارد حساب کاربری آپارات خود شوید.

به صفحهی ویدئوی مورد نظر خود بروید.

از میان گزینههای زیر ویدئو، روی علامت سه نقطه بزنید.

گزینه بازنشر را در این قسمت انتخاب کنید.

 $\pmb{\times}$ 

برای انتشار ویدئو مورد نظر در کانال خود پیغام که ظاهر میشود را تایید کنید.

 $\pmb{\times}$ 

برای کسب اطلاعات بیشتر در مورد ویدئو <u>اینجا ک</u>لیک کنید.

برای اطلاع از قوانین انتشار ویدئو <u>اینجا</u> کلیک کنید.